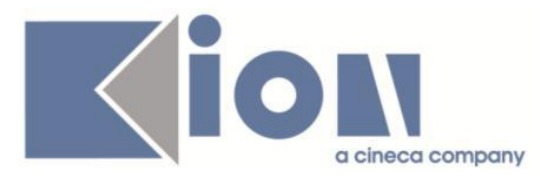

# **Note Di Rilascio ESSE3**  *Versione 13.02.00*

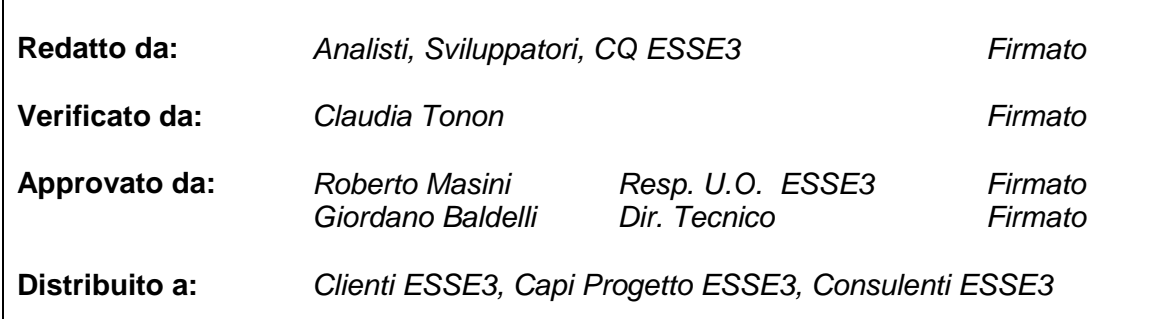

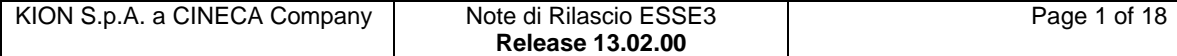

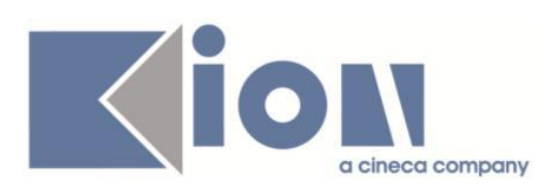

## **INDICE**

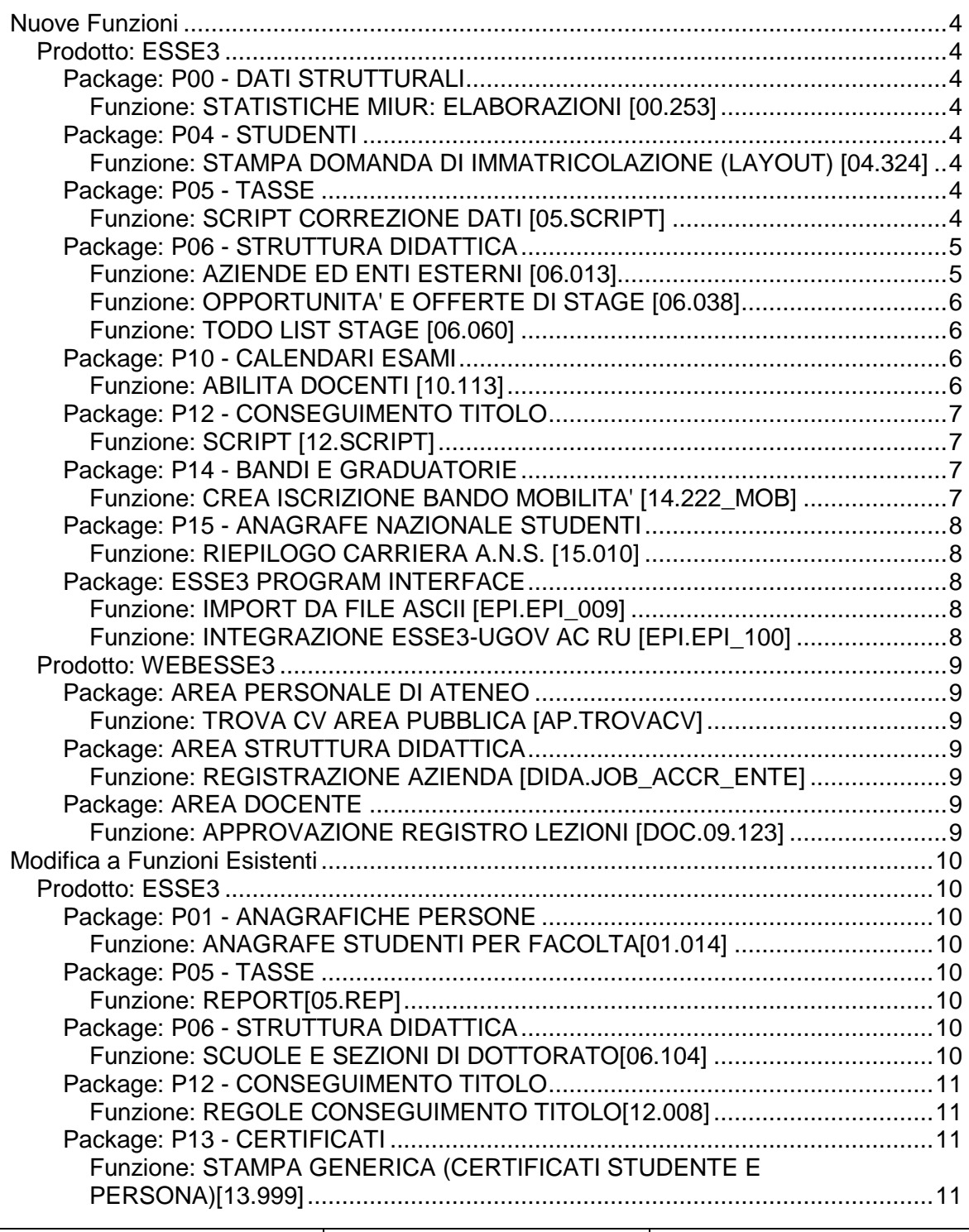

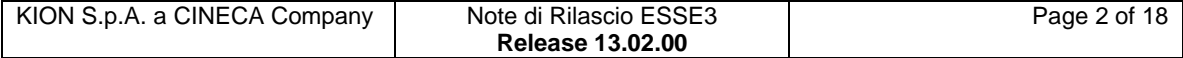

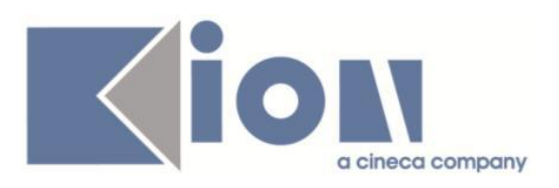

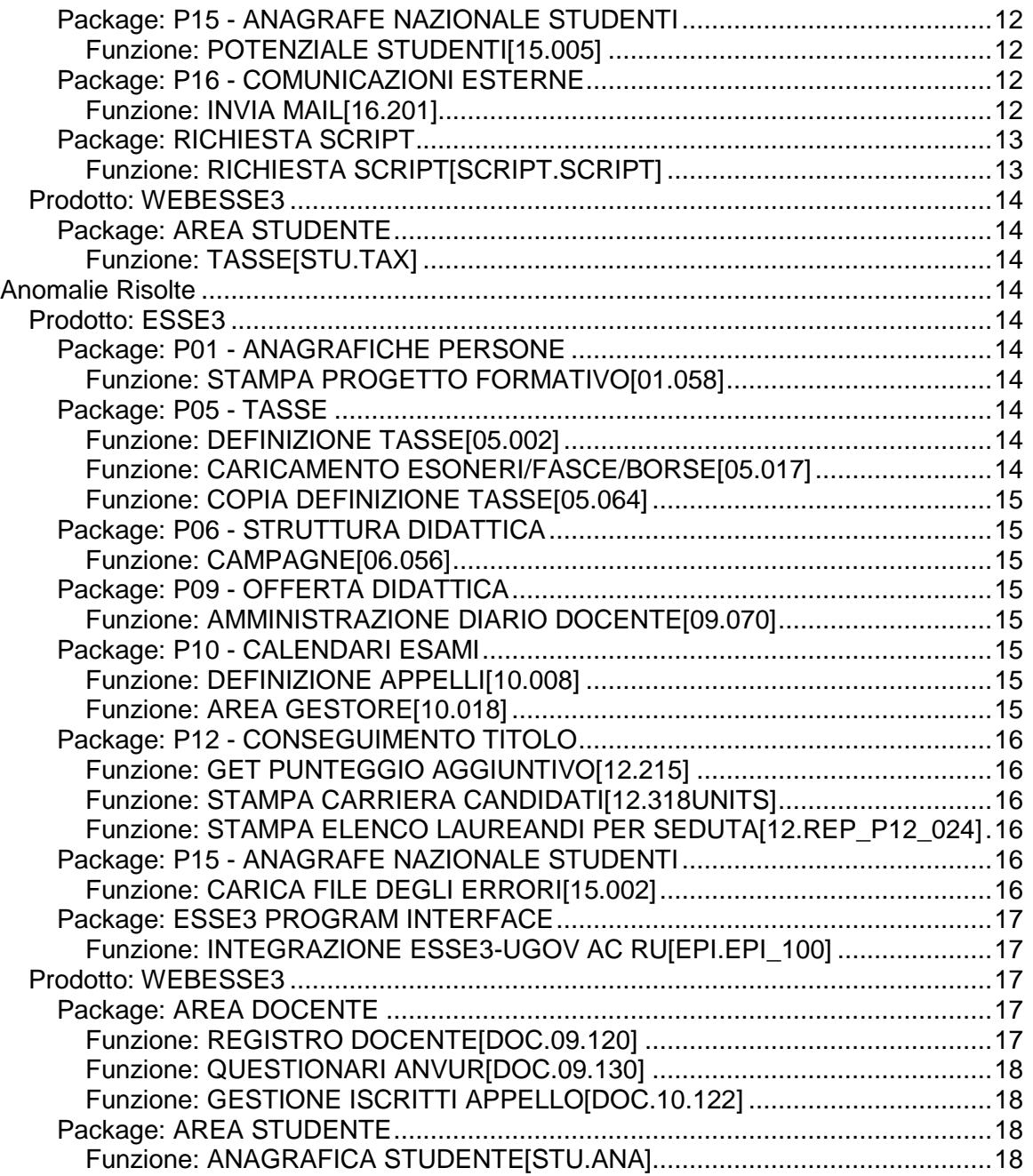

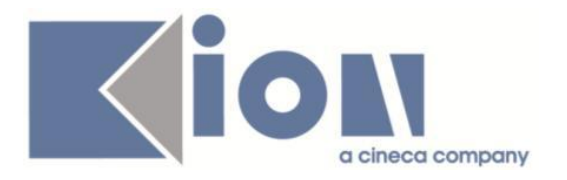

# **Nuove Funzioni**

*Prodotto: ESSE3*

## **Package: P00 - DATI STRUTTURALI**

### *Funzione: STATISTICHE MIUR: ELABORAZIONI [00.253]*

## *[ID GS:97904]*

Nel caso in cui un utente che non abbia i privilegi del gruppo degli Amministratori lanci un ricalcolo da STATISTICHE MIUR-> ELABORAZIONI, un messaggio avvertirà che l'operazione non è possibile. In precedenza, in mancanza di un messaggio, l'utente non aveva percezione della mancata attivazione del processo.

## **Package: P04 - STUDENTI**

#### *Funzione: STAMPA DOMANDA DI IMMATRICOLAZIONE (LAYOUT) [04.324]*

### *[ID GS:106867] - Richiesta Libera Università "Vita Salute S.Raffaele" MILANO [REQ. N. 18351]*

Rilasciata personalizzazione alla stampa come da richiesta dell'Ateneo.

#### *[ID GS:107254] - Richiesta Libera Univ. Inter.le Studi Sociali "Guido Carli" LUISS-ROMA [REQ. N. 18764]*

Rilasciata personalizzazione alla stampa come da richiesta dell'Ateneo.

## **Package: P05 - TASSE**

### *Funzione: SCRIPT CORREZIONE DATI [05.SCRIPT]*

#### *[ID GS:104357] - Richiesta Università degli Studi de L'AQUILA [REQ. N. 17733]*

Configurazione tasse come da documentazione e integrazioni fornite.

### *[ID GS:104529] - Richiesta Università degli Studi di PAVIA [REQ. N. 18104]*

Inserimento di nuova condizione di variazione importo, tale per cui venga abbattuta anche la voce di rimborso spese per i dipendenti UNIPV (esonero DIP\_2011).

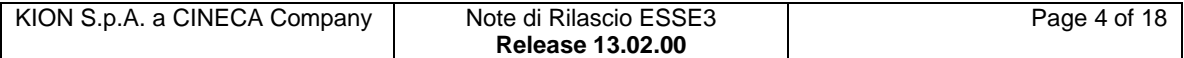

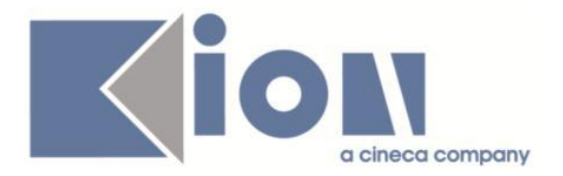

#### *[ID GS:106846] - Richiesta Seconda Università degli Studi di NAPOLI [REQ. N. 18391]*

Effettuata modifica della data di scadenza della prima rata, come segue:

1) Modifica alla configurazione delle date di scadenza delle prime rate.

2) Ricalcolo scadenze per le combinazioni-rata coinvolti.

3) Script per sanare anche le date di scadenza delle fatture già pagate, per evitare che poi la verifica massima scatti su date sbagliate.

## **Package: P06 - STRUTTURA DIDATTICA**

### *Funzione: AZIENDE ED ENTI ESTERNI [06.013]*

#### *[ID GS:106296] - Richiesta Istituto di Architettura di VENEZIA [REQ. N. 17982 17981]*

Aggiunti parametri di configurazione per gestire in fase di generazione azienda il "profilo permessi" ed il "profilo aziendale":

1) TIST\_AZI\_DEF\_PROFILO\_PERM: Valore di default da utilizzare in fase di creazione di una nuova azienda come "profilo permessi".

Occorre valorizzare il valore numerico con l'ID del profilo desiderato, recuperandolo dalla maschera "Profili Permessi Aziendali".

2) TIST\_AZI\_DEF\_PROFILO: Valore di default da utilizzare in fase di creazione di una nuova azienda come "profilo".

Valori possibili: 1 (default) - Base; 2 - Premium

Il "profilo permessi" ed il "profilo aziendale" di default, se definiti, sono applicati in fase di generazione di una nuova azienda, operando sulle seguenti maschere: - Aziende ed enti esterni, in fase di inserimento di una nuova azienda;

- Richieste accredito aziende, in fase di generazione di una nuova anagrafica aziendale.

E' possibile consultare la documentazione accedendo al portale Kiondocs, previa autenticazione utente, al seguente indirizzo [https://docs.kion.it/bin/view/Main/.](https://docs.kion.it/bin/view/Main/) Per maggiori dettagli sulla funzionalità in oggetto la documentazione è pubblicata al seguente link:

<http://docs.kion.it/bin/view/KionDocs/GuidaTSP>

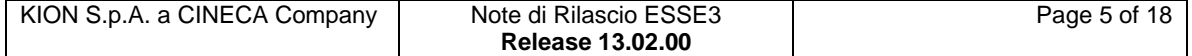

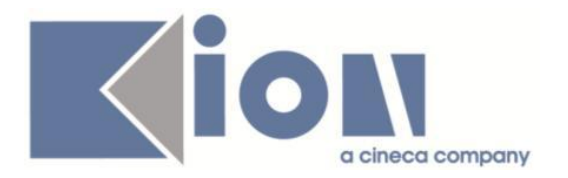

### *Funzione: OPPORTUNITA' E OFFERTE DI STAGE [06.038]*

#### *[ID GS:106550] - Richiesta Università Commerciale "Luigi Bocconi" MILANO [REQ. N. 18049]*

Variato il comportamento di Esse3, in fase di compilazione delle schede di valutazione (Valutazioni finali, valutazioni di mid-term, relazioni finali), per l'attivazione automatica dell'attributo di "visibile al destinatario":

1) Comportamento standard: in fase di compilazione di una scheda di valutazione da parte dello studente o del tutor la scheda risulta ora "visibile al destinatario" in modo dipendente dalla configurazione prevista nella maschera domanda di stage, tab "dettagli", campi "visibile al destinatario", risultando quindi visibile quando la configurazione prevede la modalità "Sempre visibile";

2) Personalizzazione "Università Commerciale "Luigi Bocconi": in fase di compilazione di una scheda di valutazione da parte dello studente la scheda viene di default impostata a "visibile al destinatario" indipendentemente dalla configurazione.

In fase di compilazione di una scheda di valutazione da parte del tutor la scheda viene di default impostata a "non visibile al destinatario" indipendentemente dalla configurazione.

### *Funzione: TODO LIST STAGE [06.060]*

#### *[ID GS:106726] - Richiesta Università degli Studi di MILANO-BICOCCA [REQ. N. 18657]*

Rilasciati i seguenti elementi della todolist area stage, per l'Ateneo:

1) DOM\_AVVST: domande da avviare, studenti.

Recupera le domande di stage in stato CON (Confermata) con progetto formativo in stato A (Avviato), legata a studenti con carriera attiva.

2) DOM\_AVVLA: domande da avviare, laureati.

Recupera le domande di stage in stato CON (Confermata) con progetto formativo in stato A (Avviato), legata a studenti con carriera cessata per conseguimento titolo.

## **Package: P10 - CALENDARI ESAMI**

### *Funzione: ABILITA DOCENTI [10.113]*

#### *[ID GS:106688] - Richiesta Università degli Studi della BASILICATA [REQ. N. 18485]*

E' stato personalizzato il comportamento della funzione client "Abilita docenti", che consente di abilitare un docente alla gestione del calendario esami di uno specifico insegnamento, in modo da poter specificare su ogni abilitazione la sola

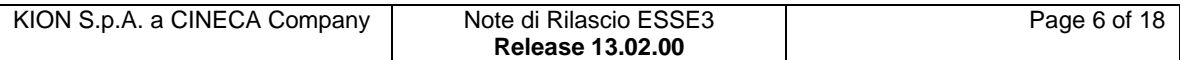

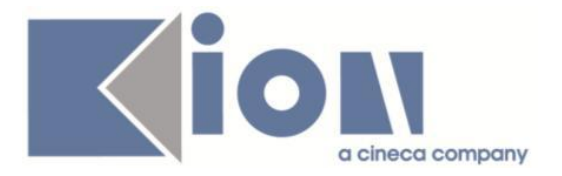

modalità di valutazione che il docente può utilizzare negli appelli del relativo insegnamento.

Tale informazione, quando possibile perché unicamente definita, viene valorizzata automaticamente con quanto previsto in offerta didattica se le abilitazioni vengono caricate mediante il bottone "Aggiorna da offerta".

## **Package: P12 - CONSEGUIMENTO TITOLO**

### *Funzione: SCRIPT [12.SCRIPT]*

#### *[ID GS:107334] - Richiesta Libera Univ. Inter.le Studi Sociali "Guido Carli" LUISS-ROMA [REQ. N. 18783]*

Rilasciata estrazione dati personalizzata per l'Ateneo, con codice QUEST\_LAU, che recupera i questionari con codice "LAUREANDI" compilati dagli studenti in fase di presentazione della domanda di laurea.

E' possibile filtrare i questionari in base all'anno di conseguimento titolo dello studente utilizzando il parametro AA\_ID\_\*\_ALL.

Il carattere jolly \* (asterisco) può essere usato per recuperare tutti gli anni accademici.

## **Package: P14 - BANDI E GRADUATORIE**

## *Funzione: CREA ISCRIZIONE BANDO MOBILITA' [14.222\_MOB]*

#### *[ID GS:106588] - Richiesta Libera Univ. Inter.le Studi Sociali "Guido Carli" LUISS-ROMA [REQ. N. 17619]*

Nella maschera del controllo massivo delle iscrizioni, richiamabile con l'apposito pulsante nella Definizione Bandi, nel blocco che riporta l'elenco degli studenti con iscrizione definitiva al bando, che abbiano quindi stampato regolare ricevuta, visualizzato con intestazione "Lista Iscritti", sono state aggiunte alcune informazioni, in particolare:

- il campo riportante la Media ponderata dello studente (alla data di riferimento)

- il campo riportante i Cfu conseguiti dallo studente (alla data di riferimento).

Inoltre, quando viene lanciata la procedura di "Elaborazione Iscrizioni", per ogni iscritto il sistema recupera i dati di carriera e riverifica i requisiti di iscrizione associati al bando. Per ogni requisito fallito, il codice è riportato nel campo "Note di controllo" al posto del testo generico che era utilizzato fin'ora: "Requisiti di iscrizione non rispettati". Ora invece sono visualizzati, quindi, i codici delle condizioni fallite separati dal carattere ";".

Analogamente anche per la condizione sulla destinazione, se non verificata, lo stesso campo riporterà il codice della condizione fallita, al posto della frase generica precedentemente visualizzata.

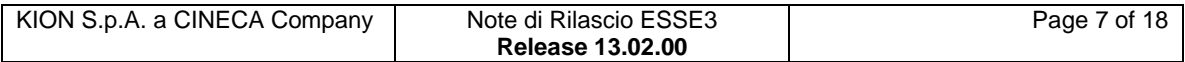

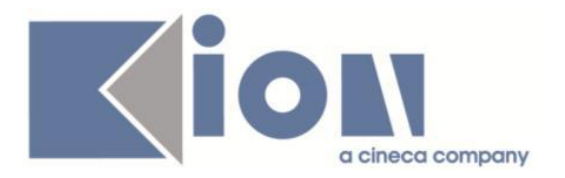

## **Package: P15 - ANAGRAFE NAZIONALE STUDENTI**

#### *Funzione: RIEPILOGO CARRIERA A.N.S. [15.010]*

#### *[ID GS:80584]*

Da questa versione, all'atto di ricalcolare i dati dello studente in RIEPILOGO CARRIERA ANS>Iscrizioni OFF.F., il sistema procede automaticamente con il ricalcolo anche del Potenziale e degli Insegnamenti OFF.F. senza passare per un messaggio applicativo prima di ciascuna fase.

## **Package: ESSE3 PROGRAM INTERFACE**

#### *Funzione: IMPORT DA FILE ASCII [EPI.EPI\_009]*

#### *[ID GS:107217] - Richiesta Istituto di Architettura di VENEZIA [REQ. N. 18025]*

E' stata apportata una miglioria alla procedura di caricamento dei file di esito e allineamento badge creati dalla banca affinchè Esse3 non vada in errore a fronte di una riga all'interno del file che non rispetta l'allineamento del formato previsto. Nel caso in cui una riga del file non rispetta il formato la procedura legge la riga fino al campo che rispetta l'allineamento previsto poi passa alla riga successiva senza sollevare un errore di acquisizione dell'intero flusso.

#### *Funzione: INTEGRAZIONE ESSE3-UGOV AC RU [EPI.EPI\_100]*

### *[ID GS:105897]*

Replica anagrafiche studenti Esse3 in U-Gov AC.

E' stata messa a disposizione una nuova vista di controllo dei dati da trasferire a U-Gov AC, la V\_EPI\_CHK\_AC\_ERR04\_EMAIL, la quale estrae le anagrafiche di Esse3 con gli indirizzi e-mail (e-mail privata e e-mail di Ateneo) non validi per U-Gov AC e che quindi impediscono l'eventuale replica dell'anagrafica Esse3 in U-Gov AC.

Per estrarre il risultato della vista si può utilizzare la nuova query "E3AC\_CHK04. Controlli validazione degli indirizzi EMAIL in ANAPER da passare a U-gov AC" caricata nella funzione "Elaborazione query" di Esse3.

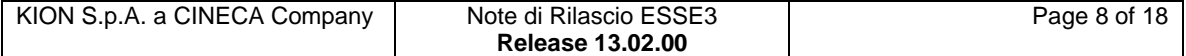

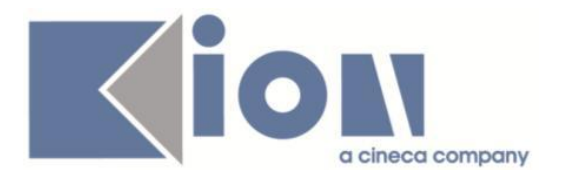

## *Prodotto: WEBESSE3*

## **Package: AREA PERSONALE DI ATENEO**

*Funzione: TROVA CV AREA PUBBLICA [AP.TROVACV]*

### *[ID GS:107469] - Richiesta Università degli Studi di CAGLIARI [REQ. N. 18740]*

Attivazione delle voci di menù negli ambienti Esse3 PROD e PREPROD per modulo integrato Esse3pa.

## **Package: AREA STRUTTURA DIDATTICA**

### *Funzione: REGISTRAZIONE AZIENDA [DIDA.JOB\_ACCR\_ENTE]*

#### *[ID GS:106311] - Richiesta Università degli Studi di TRENTO [REQ. N. 18560]*

In fase di richiesta accredito azienda e nella pagina di gestione dei contatti disponibile in area web azienda, è ora possibile abilitare la richiesta del codice fiscale e dei dati ad esso collegati (sesso, data di nascita, comune di nascita).

Così facendo il sistema garantirà sulla tabella dei soggetti esterni la non duplicazione dei soggetti esterni: qualora esista nel sistema un soggetto esterno con lo stesso codice fiscale del soggetto che si sta registrando, in fase di generazione dell'azienda, verrà riutilizzato lo stesso soggetto esterno e non ne verrà creato uno nuovo.

Lo stesso comportamento avverrà in fase di inserimento del rappresentante legale che, se coincidente con il soggetto che sta effettuando la registrazione, non sarà duplicato.

E' possibile consultare la documentazione accedendo al portale Kiondocs, previa autenticazione utente, al seguente indirizzo [https://docs.kion.it/bin/view/Main/.](https://docs.kion.it/bin/view/Main/)

Per maggiori dettagli sulla funzionalità in oggetto la documentazione è pubblicata al seguente link:

<http://docs.kion.it/bin/view/KionDocs/GuidaTSP>

## **Package: AREA DOCENTE**

### *Funzione: APPROVAZIONE REGISTRO LEZIONI [DOC.09.123]*

### *[ID GS:105565] - Richiesta Università degli Studi di PAVIA [REQ. N. 18451]*

E' stata aggiunta una nuova modalità operativa per gestire l'approvazione di un registro delle lezioni da parte del Direttore del dipartimento che offre l'insegnamento, in particolare è ora possibile configurare il sistema in modo da

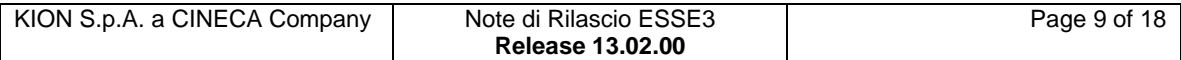

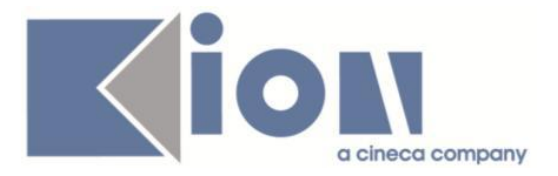

consentire al Direttore del Dipartimento una sola approvazione del registro senza la possibilità di annullare successivamente l'operazione.

I registri approvati possono essere sempre riportati in uno stato diverso mediante la funzione client "Amministrazione registro lezioni".

Tale modalità operativa può essere attivata valorizzando il parametro di configurazione WEB\_DOC\_REG\_ABILITA\_APPROV a 2.

# **Modifica a Funzioni Esistenti**

## *Prodotto: ESSE3*

## **Package: P01 - ANAGRAFICHE PERSONE**

## *Funzione: ANAGRAFE STUDENTI PER FACOLTA[01.014]*

### *[ID GS:101599]*

Con la corrente versione è stata introdotta la possibilità di visualizzare il patronimico degli studenti nella funzione Rubrica Studenti.

E' possibile consultare la documentazione accedendo al portale Kiondocs, previa autenticazione utente, al seguente indirizzo [https://docs.kion.it/bin/view/Main/.](https://docs.kion.it/bin/view/Main/)

Per maggiori dettagli sulla funzionalità in oggetto la documentazione è pubblicata al seguente link:

<https://docs.kion.it/bin/view/KionDocs/RubricaStudenti>

## **Package: P05 - TASSE**

## *Funzione: REPORT[05.REP]*

### *[ID GS:107292] - Richiesta Università degli Studi di MILANO-BICOCCA [REQ. N. 16599]*

Aggiunti i campi data erogazione, codice fiscale e rimborso lordo

## **Package: P06 - STRUTTURA DIDATTICA**

### *Funzione: SCUOLE E SEZIONI DI DOTTORATO[06.104]*

## *[ID GS:103393]*

Si è introdotta la possibilità di aggiungere descrizioni in lingua anche in merito alle Scuole di Dottorato.

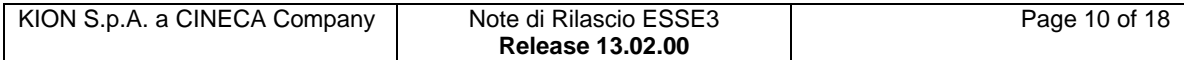

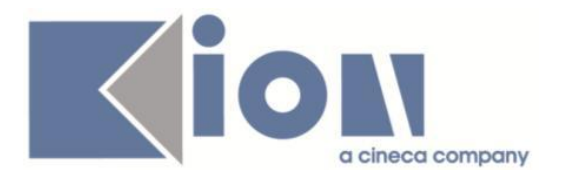

## **Package: P12 - CONSEGUIMENTO TITOLO**

### *Funzione: REGOLE CONSEGUIMENTO TITOLO[12.008]*

#### *[ID GS:106727] - Richiesta Università degli Studi di NAPOLI "Parthenope" (ex Istituto Navale di Napoli) [REQ. N. 18615]*

Rilasciate le formule libere personalizzate per l'Ateneo per il calcolo automatico dei punti aggiuntivi in fase di laurea.

Le formule sono riutilizzabili, associandole alle giuste regole di conseguimento titolo, ma nell'implementazione sono state seguite le seguenti regole:

- 1) PA\_G\_L2: Giurisprudenza Laurea triennale
- 2) PA\_G\_LM: Giurisprudenza Laurea magistrale
- 3) PA\_ST\_L2: Scienze e Tecnologie Laurea triennale

4) PA\_ST\_LM: Scienze e Tecnologie - Laurea di II livello

5) PA\_E\_L2\_Z: Economia - Laurea triennale, Ordinamento Zecchino

6) PA\_E\_L2\_M: Economia - Laurea triennale, Ordinamento Mussi

7) PA\_E\_LM: Economia - Laurea di II livello, Ordinamento Mussi

## **Package: P13 - CERTIFICATI**

#### *Funzione: STAMPA GENERICA (CERTIFICATI STUDENTE E PERSONA)[13.999]*

#### *[ID GS:105448] - Richiesta Istituto di Architettura di VENEZIA [REQ. N. 18250]*

Con la presente versione è stato implementato il certificato Letter of Intent, stampabile da maschera stampa certificati studente. Il certificato è stato implementato seguendo il layout fornito dall'utente.

#### *[ID GS:107236] - Richiesta Università Commerciale "Luigi Bocconi" MILANO [REQ. N. 18773]*

Con la presente versione sono stati rilasciati i fogli di stile modificati dall'Ateneo: StampaProgettoFormativo01E.xsl StampaProgettoFormativo01.xsl ProgettoSulCampo.xsl AccordoAttuativoTiro.xsl AccordoAttuativoBilaterale01E.xsl AccordoAttuativoBilaterale.xsl AccordoAttuativoAssocamere.xsl AccordoAttuativoAmbasciate.xsl Eliminata poi la vista V06\_ASSI\_TIROCINI.vw.

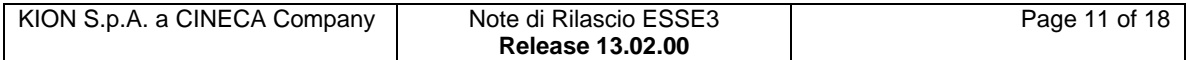

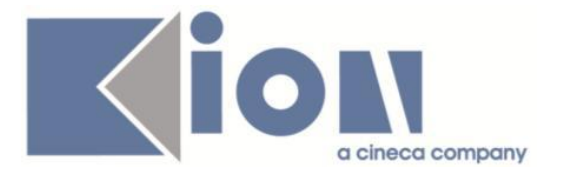

### *[ID GS:107237] - Richiesta Università degli Studi ROMA TRE [REQ. N. 18777]*

Con la presente versione è stato rilasciato il foglio di stile UniROMA3.xsl modificato dall'Ateneo.

## **Package: P15 - ANAGRAFE NAZIONALE STUDENTI**

### *Funzione: POTENZIALE STUDENTI[15.005]*

### *[ID GS:107260]*

Implementato nella sezione "Allerta del potenziale" un controllo che evidenzia gli studenti con un portfolio non aggiornabile che abbiano i dati diversi rispetto alle Iscrizioni OFF.F. Si consiglia di sbloccare questi portfoli e di ricalcolarli manualmente da RIEPILOGO CARRIERA ANS.

## **Package: P16 - COMUNICAZIONI ESTERNE**

### *Funzione: INVIA MAIL[16.201]*

#### *[ID GS:107051] - Richiesta Università degli Studi di VERONA [REQ. N. 18710]*

Configurate sei comunicazioni pianificate per l'invio di comunicazioni di sollecito alla compilazione del questionario di valutazione tirocinio/stage.

Le casistiche coperte e relativi eventi applicativi sono:

- valutazione mid-term studente (TIRO\_STU\_VALMT)

- valutazione mid-term tutor (TIRO\_AZ\_VALMT)

- valutazione finale studente (TIRO\_STU\_VALFIN)
- valutazione finale tutor (TIRO\_AZ\_VALFIN)

- relazione finale studente (TIRO\_STU\_RELFIN)

- relazione finale tutor (TIRO\_AZ\_RELFIN).

Le comunicazioni pianificate così definite possono essere richiamate dalla maschera di dettaglio del relativo template di riferimento, accedendo al tab "Comun. Pianificate".

Dal medesimo punto e' possibile anche schedularne l'esecuzione automatica con la periodicità voluta (il rilascio in questione non imposta alcuna schedulazione).

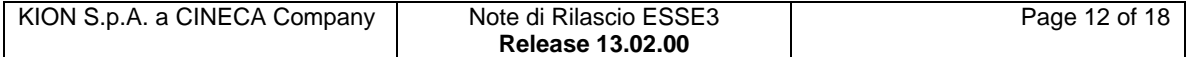

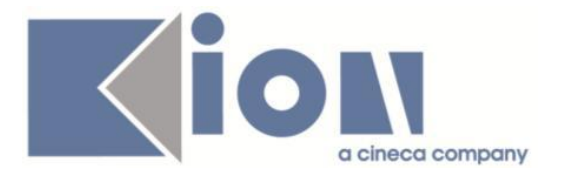

### *[ID GS:107060] - Richiesta Università Telematica TEL.M.A. [REQ. N. 18404]*

E' stata aggiunta la nuova lista di distribuzione "Studenti Iscritti e Cessati". La lista è simile alla già esistente "Studenti Iscritti" e permette in più di considerare anche le carriere cessate, potendo filtrare anche su Stato Studente, Causale Stato Studente e Data Conseguimento Titolo.

## **Package: RICHIESTA SCRIPT**

### *Funzione: RICHIESTA SCRIPT[SCRIPT.SCRIPT]*

### *[ID GS:104919]*

Rilasciata configurazione atto di carriera EKUIV per la gestione delle convalide relative a passaggi interni (corso, ordinamento, percorso) a partire eventualmente da schemi di convalida predefiniti.

### *[ID GS:107076] - Richiesta Università Telematica TEL.M.A. [REQ. N. 18723]*

E' stata rilasciata la configurazione dell'atto di carriera CONV\_UD per la gestione delle convalide uno a uno, molti a uno e molti a molti nei processi di passaggio e trasferimento in ingresso. Per i dettagli di utilizzo si rimanda all'appostio documento su KION docs.

[https://docs.kion.it/bin/download/KionDocs/Attidicarrieraperconvalidedapassaggio](https://docs.kion.it/bin/download/KionDocs/Attidicarrieraperconvalidedapassaggiootrasferimento/Atto%20di%20carriera%20CONV_UD.doc) [otrasferimento/Atto%20di%20carriera%20CONV\\_UD.doc](https://docs.kion.it/bin/download/KionDocs/Attidicarrieraperconvalidedapassaggiootrasferimento/Atto%20di%20carriera%20CONV_UD.doc)

### *[ID GS:107603] - Richiesta Università degli Studi di PARMA [REQ. N. 18861]* Attività di bonifica dati in seguito a ticket KIM155758.

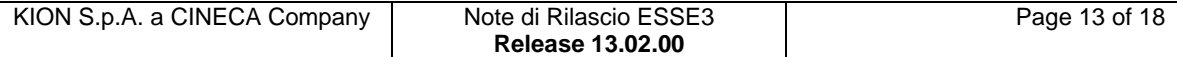

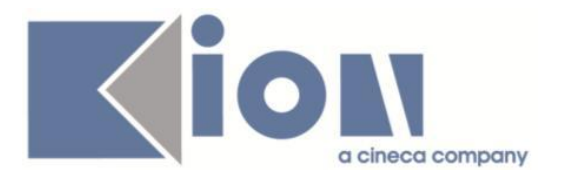

## *Prodotto: WEBESSE3*

## **Package: AREA STUDENTE**

*Funzione: TASSE[STU.TAX]*

*[ID GS:102260] - Richiesta Università degli Studi di LECCE [REQ. N. 15087]* Aggiunta pagina di esito intermedia al ritorno dalle procedure di pagamento online.

# **Anomalie Risolte**

*Prodotto: ESSE3*

## **Package: P01 - ANAGRAFICHE PERSONE**

### *Funzione: STAMPA PROGETTO FORMATIVO[01.058]*

#### *[ID GS:107491] - Segnalata da Università degli Studi del PIEMONTE ORIENTALE "Amedeo Avogadro"-Vercelli*

Verificata la modifica del layout di stampa del Progetto Formativo secondo quanto indicato nel file pdf in allegato.

## **Package: P05 - TASSE**

### *Funzione: DEFINIZIONE TASSE[05.002]*

### *[ID GS:107311]*

Attivato il messaggio che chiede conferma dell'inserimento voce se la tassa è già presente in una combinazione.

### *Funzione: CARICAMENTO ESONERI/FASCE/BORSE[05.017]*

### *[ID GS:107342] - Segnalata da Università degli Studi di TORINO*

Corretto bug tale per cui non veniva correttamente gestito l'errore in caso di causale di borsa non censita.

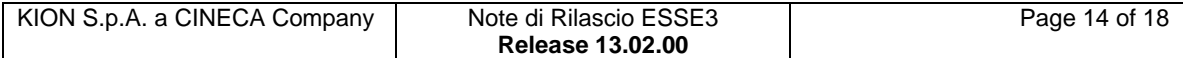

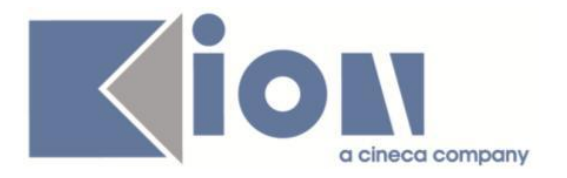

#### *Funzione: COPIA DEFINIZIONE TASSE[05.064]*

#### *[ID GS:107363] - Segnalata da Università di PISA*

La funzione copia definizione tasse è stata messa a menù da TASSE> ANAGRAFICA TASSE > COPIA DEFINIZIONE TASSE.

## **Package: P06 - STRUTTURA DIDATTICA**

#### *Funzione: CAMPAGNE[06.056]*

#### *[ID GS:103191] - Segnalata da Università Commerciale "Luigi Bocconi" MILANO*

E' stato allargato il campo che visualizza il nome dell'azienda in 'associazione studente' da 'campagne'.

E' stata corretta l'esportazione degli allegati sia da campagne che dalle opportunità con rimozione degli spazi iniziali e finali.

## **Package: P09 - OFFERTA DIDATTICA**

#### *Funzione: AMMINISTRAZIONE DIARIO DOCENTE[09.070]*

#### *[ID GS:106948]*

L'intervento consente la visualizzazione delle ore, nella maschera amministrazione diario docente, in base alla configurazione del parametro WEB\_DOC\_DIARIO\_FORMATO\_ORE.

## **Package: P10 - CALENDARI ESAMI**

#### *Funzione: DEFINIZIONE APPELLI[10.008]*

#### *[ID GS:107118]*

L'intervento impedisce il salvataggio di due presidenti nella maschera di definizione appelli.

#### *Funzione: AREA GESTORE[10.018]*

#### *[ID GS:107358]*

L'intervento consente la corretta visualizzazione dei flag lode, nota e permanente nella maschera inserimento esiti - gestione esiti.

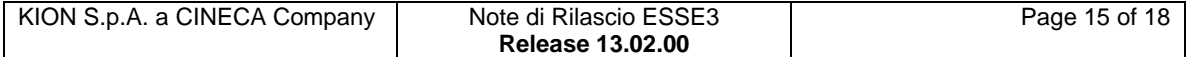

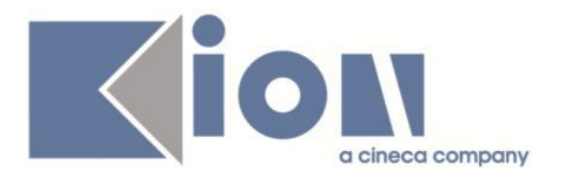

## **Package: P12 - CONSEGUIMENTO TITOLO**

### *Funzione: GET PUNTEGGIO AGGIUNTIVO[12.215]*

### *[ID GS:96500] - Segnalata da Università degli Studi di TRENTO*

Domanda conseguimento titolo. Calcolo dei punti aggiuntivi per laureati in corso. La procedura di verifica dei Punti aggiuntivi per anno in corso considera tutte le iscrizioni attive sino all'anno di presentazione della domanda di laurea. Vengono dunque escluse le eventuali iscrizioni attive presenti nell'anno successivo a quello di presentazione della domanda di laurea.

### *Funzione: STAMPA CARRIERA CANDIDATI[12.318UNITS]*

#### *[ID GS:105741] - Segnalata da Istituto Universitario Orientale di NAPOLI*

Il report verbale ammissione di laurea recupera dinamicamente il ruolo del docente associato alla tesi dello studente e non risulta più cablata la descrizione del ruolo "Relatore".

#### *Funzione: STAMPA ELENCO LAUREANDI PER SEDUTA[12.REP\_P12\_024]*

### *[ID GS:107321] - Segnalata da Università "Cà Foscari" di VENEZIA*

Il report "Elenco sedute" è nuovamente disponibile nella cartella "Conseguimento titolo".

## **Package: P15 - ANAGRAFE NAZIONALE STUDENTI**

#### *Funzione: CARICA FILE DEGLI ERRORI[15.002]*

#### *[ID GS:107258] - Segnalata da Università degli Studi di MACERATA*

Corretto malfunzionamento del report REP\_P15\_004.rpt ottenibile dalla maschera "Stampa riepilogo File degli Errori".

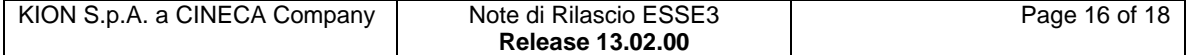

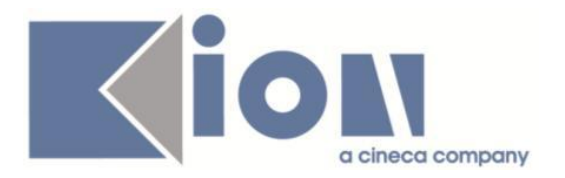

## **Package: ESSE3 PROGRAM INTERFACE**

### *Funzione: INTEGRAZIONE ESSE3-UGOV AC RU[EPI.EPI\_100]*

## *[ID GS:107392]*

Replica anagrafiche studenti Esse3 in U-Gov AC.

1) Abbiamo corretto la logica per determinare se un indirizzo di Esse3 è in Italia o all'estero (anche per determinare la nazionalità di nascita).

Fino alla versione precedente veniva utilizzata la descrizione della città straniera (CITSTRA): se campo valorizzato allora indirizzo estero altrimenti indirizzo italiano. Da questa versione viene controllata la nazione dell'indirizzo (NAZ\_ID): se nazione Italia allora indirizzo italiano altrimenti indirizzo estero.

Questa correzione potrebbe provocare delle mancate repliche, in particolare per anagrafiche "storiche", in quanto erroneamente potrebbe essere valorizzata la descrizione della città straniera in presenza di nazione Italia e viceversa. In caso di mancata replica occorre sistemare i dati e rilanciare la replica.

2) Abbiamo corretto la logica di recupero del CAP dell'indirizzo di Esse3.

Fino alla versione precedente se il CAP in anagrafica non era valorizzato allora veniva passato il CAP della località, se presente, oppure il CAP del comune. Da questa versione viene passato sempre e soltanto il CAP presente in anagrafica.

Questa correzione potrebbe provocare delle mancate repliche, in particolare per anagrafiche "storiche", in quanto erroneamente potrebbe non essere valorizzato il CAP nell'anagrafica. In caso di mancata replica occorre sistemare i dati e rilanciare la replica.

## *Prodotto: WEBESSE3*

## **Package: AREA DOCENTE**

### *Funzione: REGISTRO DOCENTE[DOC.09.120]*

### *[ID GS:107026] - Segnalata da Università degli Studi di FERRARA*

L'intervento impedisce il recupero di un qualsiasi registro, di un altro docente, cambiando il parametro R\_DOC\_ID.

### *[ID GS:107107] - Segnalata da Università degli Studi di BRESCIA*

L'intervento permette il corretto funzionamento del tasto 'annulla' nelle pagine web del registro docente.

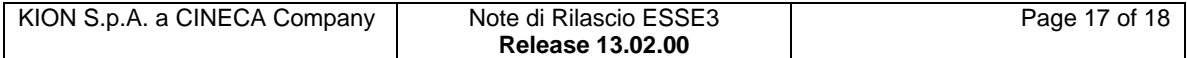

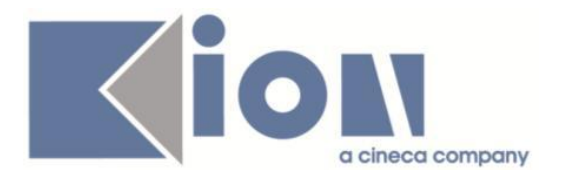

### *Funzione: QUESTIONARI ANVUR[DOC.09.130]*

#### *[ID GS:106792] - Segnalata da Università degli Studi di BRESCIA*

Verificata la legenda della compilazione questionari .

Ora la legenda dell'icona con pallino verde corrisponde a "Il questionario è stato confermato e non è più modificabile" (nel multilingua, pagina "QuestionariWrapper", ID di testo 525).

#### *Funzione: GESTIONE ISCRITTI APPELLO[DOC.10.122]*

#### *[ID GS:103966]*

L' intervento consente il corretto recupero degli studenti, dalla lista iscritti di un altro appello, attraverso l'utilizzo dei filtri presenti nella pagina web docente.

#### *[ID GS:107202]*

L'intervento introduce il messaggio:

'Non è possibile proseguire con la pubblicazione degli esiti in quanto non sono presenti nella lista iscritti studenti con esito valorizzato e non ancora pubblicato. Vi invitiamo ad ultimare l'inserimento degli esiti e solo successivamente effettuare la pubblicazione' nel caso in cui il docente tenti di fare una pubblicazione senza prima aver inserito l'esito.

### *[ID GS:107370]*

L'intervento permette l'utilizza del bottone esci, nella pagina web docente, sia quando la comunicazione viene inviata correttamente, sia nel caso si verifichi un errore nell'invio.

## **Package: AREA STUDENTE**

#### *Funzione: ANAGRAFICA STUDENTE[STU.ANA]*

#### *[ID GS:107479] - Segnalata da Università Commerciale "Luigi Bocconi" MILANO*

L'intervento risolve un'anomalia che impediva l'inserimento di IBAN con più caratteri alfabetici nel numero di conto corrente.

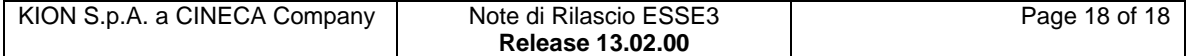